# **Wi-Fi to eth (bridge) routing**

This Howto describes, how to interconnect wireless and wired network interfaces on the same Linux computer, to enable unmodified TCP/IP packets to pass from one interface to the other. In other places this is mentioned as network bridge or Wi-Fi line extender or Wi-Fi Internet share.

#### **The reason for this HOWTO: the word bridge is misleading**

For a network bridge we assume a device that transfers unmodified network packets from one network connection to the other. One can create a bridge device (virtual) and add members to it. This works only for bridge members of type wired - eth network cards. A network Bridge "connects" members on Wlevel 3 of the OSI model. That means communication on TCP/IP level. When you want to add a Wi-Fi device to the bridge, you hit a barrier: Wi-Fi devices communicate on [level 2 of the OSI model.](https://en.wikipedia.org/wiki/OSI_model) You can find many manuals on the Internet that document how to circumvent this (in the form of putting the Wi-Fi card in [4addr mode](https://wiki.openwrt.org/doc/howto/clientmode)). This simply DOES NOT WORK! The Wi-Fi network card (member of the bridge) authenticates and connects to the Wireless Access Point (AP), but TCP/IP packets do not travel over the connection.

So searching for "wifi eth bridge" does not return any useful solution. The culprit is the word "bridge".

### **General solution**

A working solution is "Proxy ARP Routing".

You simply enable IP forwarding and then for every device connected to the wired (eth) side of a "bridge" you have to add a routing line to the routing table. This can be automated by a program like [parprouted](http://freecode.com/projects/parprouted) - the Proxy ARP routing daemon.

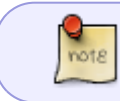

Reading of the [parprouted man page](https://linux.die.net/man/8/parprouted) is highly recommended to be aware of its limitations

## **Solution for Slackware, step-by-step**

Tested and working on Slackware64-14.2, kernel-4.11.6, CPU i5-7200

This solution is for static IP addresses. See below link of original source for a scenario that uses DHCP.

#### **Assumptions**:

We want to interconnect one Wi-Fi and one wired (eth) network card - the network devices wlan0 and eth0.

Prepare Slackware box so that you are able to communicate over the Wi-Fi adapter (using NetworkManager, rc.inet1 or other means…), making sure that the wired (eth) adapter is not being used.

I had set up WPA2 AES verification with NetworkManager to get a usable wpa\_supplicant.conf configuration file which I used later with rc.inet1.

Disable all on-boot network configurations (i.e. make sure that rc.networkmanager or other files for network setup are not executable) and set rc. inet1 executable.

- 1. IP forwarding must be enabled in the kernel (since the 2.1 release the Linux kernel does not require an explicit compilation option for this)
- 2. download & compile & install<http://www.hazard.maks.net/parprouted/parprouted-0.7.tar.gz> $\mathbb Q$
- 3. edit /etc/rc.d/rc.inet1.conf so to enable wlan0 and eth0. Assign them static IP addresses and set wlan0 to the lowest index and connect to the AP Below are example lines from /etc/rc.d/rc.inet1.conf - the only ones without comment sign "#" at the beginning and for WPA2 Wi-Fi authentication

```
IFNAME[1]="eth0"
IPADDR[1]="10.200.200.223"
NETMASK[1]="255.255.255.0"
GATEWAY="10.200.200.1"
DEBUG_ETH_UP="no"
IFNAME[0]="wlan0"
```
IPADDR[0]="10.200.200.222" NETMASK[0]="255.255.255.0" USE  $DHCP[0]="$ DHCP\_HOSTNAME[0]=""

```
WLAN_MODE[0]=Managed
WLAN ESSID[0]="R7500"
```

```
WLAN WPA[0]="wpa supplicant"
WLAN_WPADRIVER[0]="wext"
```
4. set/etc/rc.d/rc.ip forward executable:

```
# chmod +x /etc/rc.d/rc.ip forward
```
5. add a line

/usr/local/sbin/parprouted wlan0 eth0

to /etc/rc.d/rc.local and make sure that this file is executable

That's all. Reboot and you have a working Wi-Fi - eth bridge, also called Wi-Fi extender or Wi-Fi Internet share.

**D** Note on parprouted compilation:

The parprouted man page section "Requirements" says: "parprouted requires the "ip" program from iproute2 tools to be installed in /sbin. If it is installed in another location, please replace "/sbin/ip" occurrences in the source with the correct path".

Slackware installs the ip program as /sbin/ip so you should be OK.

### **DHCP enabled variant**

Look below for a solution in a source link.

# **Sources**

\* Written by [Zdenko Dolar,](https://docs.slackware.com/wiki:user:slacker) August 2017

\* Original source:<https://wiki.debian.org/BridgeNetworkConnectionsProxyArp>

[howtos](https://docs.slackware.com/tag:howtos), [network,](https://docs.slackware.com/tag:network?do=showtag&tag=network) [WiFi,](https://docs.slackware.com/tag:wifi?do=showtag&tag=WiFi) [bridge,](https://docs.slackware.com/tag:bridge?do=showtag&tag=bridge) [author slacker](https://docs.slackware.com/tag:author_slacker?do=showtag&tag=author_slacker)

From: <https://docs.slackware.com/> - **SlackDocs**

Permanent link: **[https://docs.slackware.com/howtos:network\\_services:wifi\\_to\\_eth\\_bridge\\_routing](https://docs.slackware.com/howtos:network_services:wifi_to_eth_bridge_routing)**

Last update: **2017/08/02 20:56 (UTC)**

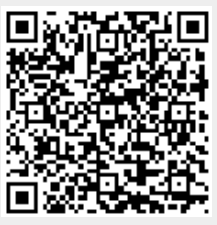